# **SQL Anywhere 17 Database Conversion Utility**

The database conversion utility upgrades your SQL Anywhere 11 database up to version 17. It copies all of your data from your current database into the new database. The utility converts your ProjectPAK / ShopPAK database so it takes full advantage of all the performance improvements available in SQL Anywhere 17. If you are a ShopPAK Scheduler user, there is an option to convert your current trial schedule database up to version 17.

## **Installation**

We've created a separate install for both the database conversion utility and SQL Anywhere 17 Database Server. Links are provided below. They are also available inside the [Releases](https://tradesoftinc.com/members/releases/) section of our website.

[SAP SQL Anywhere 17 Upgrade](https://tradesoftinc.com/wp-content/uploads/2020/06/Sybase%2017%20Upgrade.zip)

[TradeSoft Database Conversion Utility](https://tradesoftinc.com/wp-content/uploads/2020/06/TradeSoft%20Database%20Conversion.zip)

*We recommend keeping the installation defaults.*

For ProjectPAK/ShopPAK network customers, we suggest you first install the SQL Anywhere 17 Database Server before you proceed with the conversion utility. ProjectPAK Single and Scheduler customers will receive their updated SQL Anywhere 17 files with the ProjectPAK Single 8.0 and Scheduler 4.0 update releases.

Two things to keep in mind before you convert your current SQL Anywhere 11 database up to version 17:

- 1) The old SQL Anywhere database engine *must be stopped*. This means all ProjectPAK, ShopPAK, and other TradeSoft application users must be logged out of the software.
- 2) Database conversion *MUST be installed* and run on the same computer where the old version 11 SQL Anywhere database is located.

# **Running the Database Conversion Utility**

When you are ready, launch the database upgrade utility either by

1) clicking the database upgrade utility shortcut  $\rightarrow$ 

- or -

2) navigating to Start | TradeSoft | Database Conversion Utility

Either action launches the conversion utility.

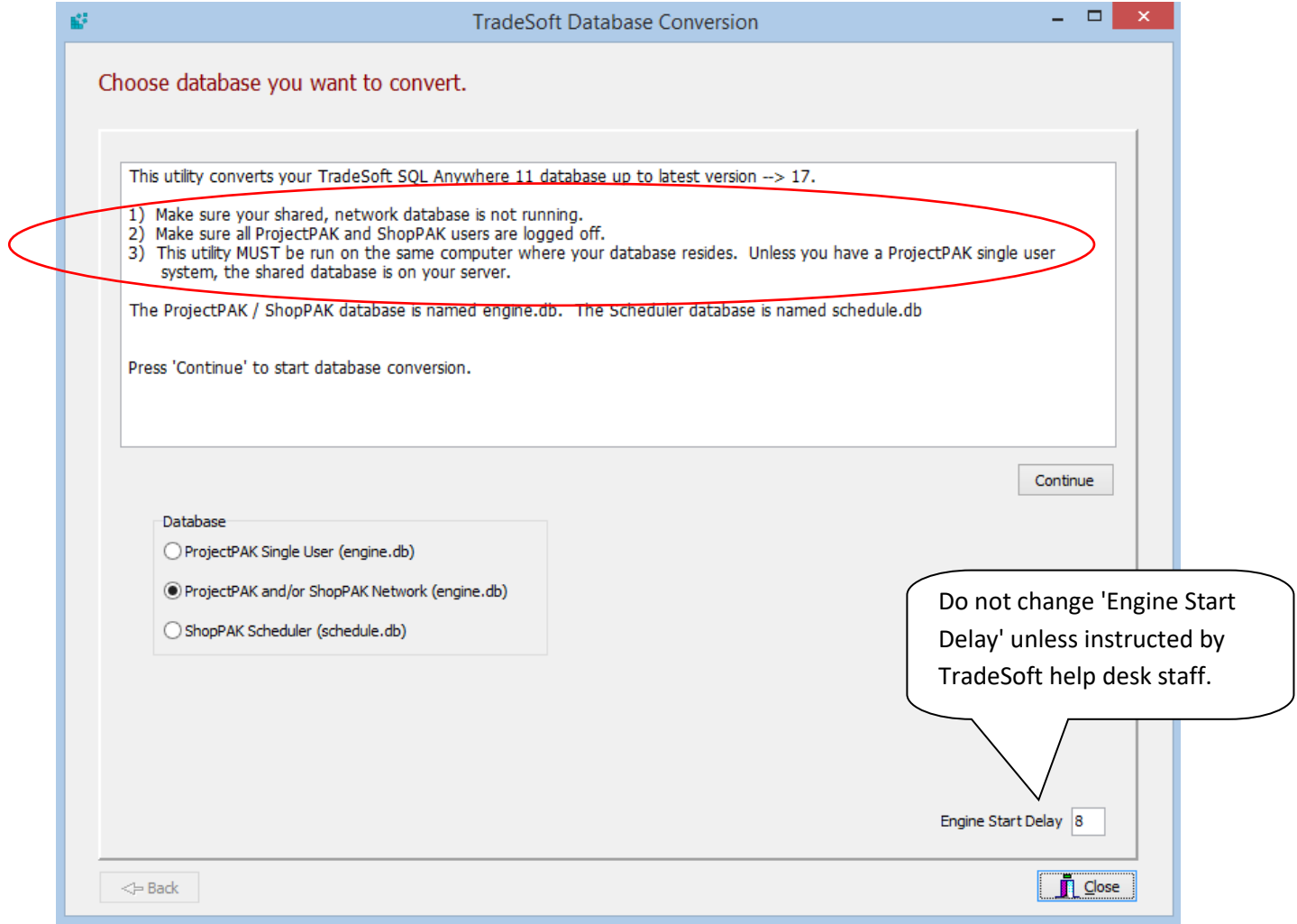

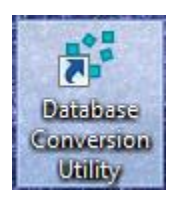

## **IMPORTANT**

- 1) Make sure all users are logged off and all TradeSoft applications are shut down.
- 2) If you are a ProjectPAK / ShopPAK network user, make sure the SQL Anywhere 11 server is shut down.
- 3) Database conversion **MUST** be run on the same computer where your TradeSoft database resides.
- Next, select the target database you want to convert:

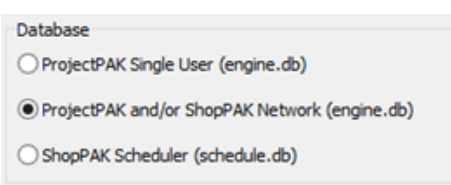

Press the 'Continue' button to begin database conversion.

Note, the conversion utility looks for the old SQL Anywhere 11 database in the following locations:

ProjectPAK Single User C:\ProgramData\TradeSoft\ProjectPAK\engine.db

ProjectPAK / ShopPAK Network System C:\PPAKSRVR11\engine.db

**Scheduler** 

C:\ProgramData\TradeSoft\Scheduler\schedule.db

If you installed ProjectPAK / ShopPAK network database engine, or Scheduler into a different folder than the above default locations, the database conversion utility displays the following window:

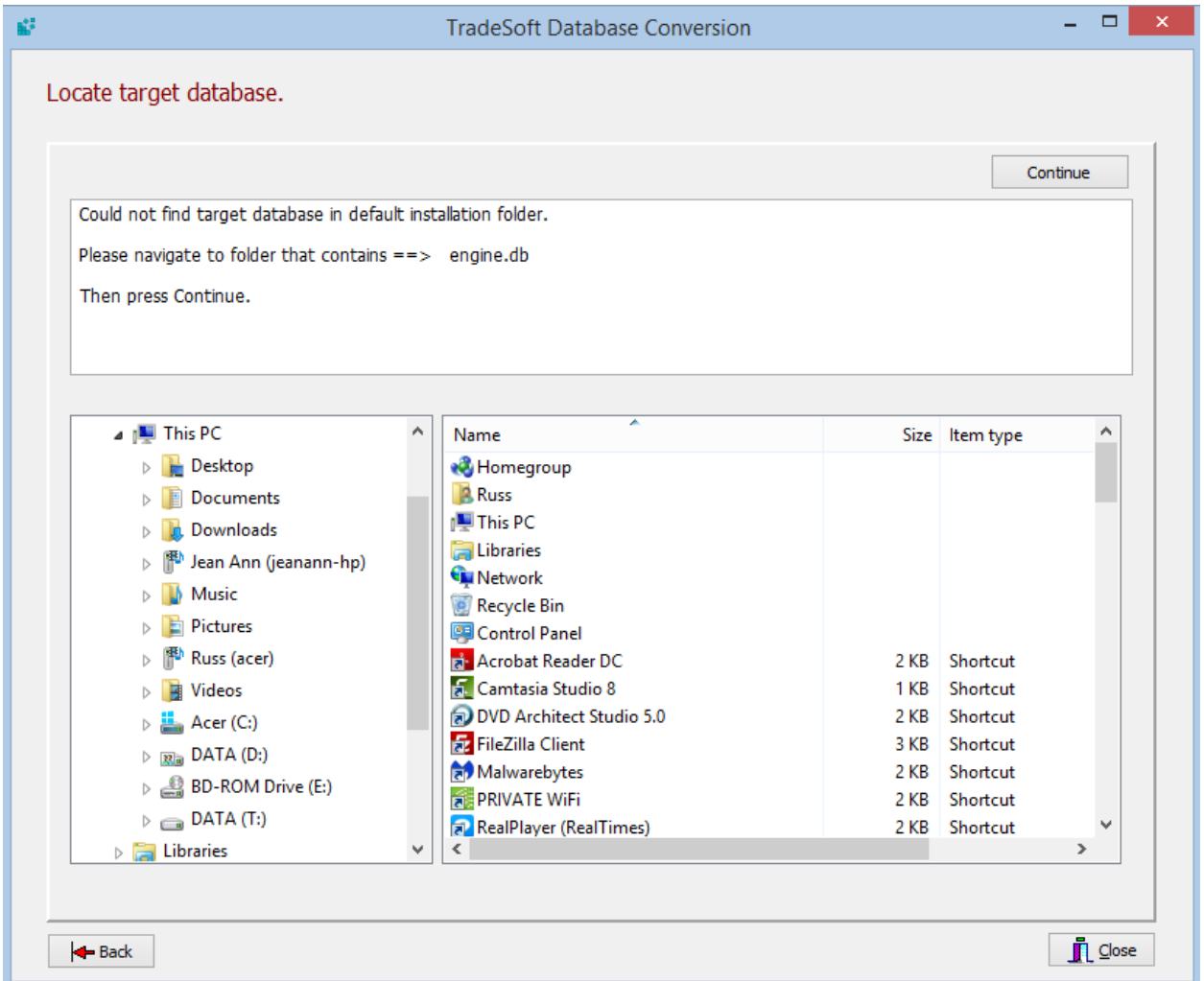

Using the explorer control on the left, navigate to the folder that has engine.db (if converting either ProjectPAK and/or ShopPAK database) or schedule.db (if converting the Scheduler database).

Press 'Continue' once you locate the folder that contains the target database.

A window pops up with the estimated time to convert your database. Please note the estimate is based on the size of *your* database and the hardware TradeSoft used when benchmarking database conversion. Estimated time may vary depending on your PC's speed and hardware.

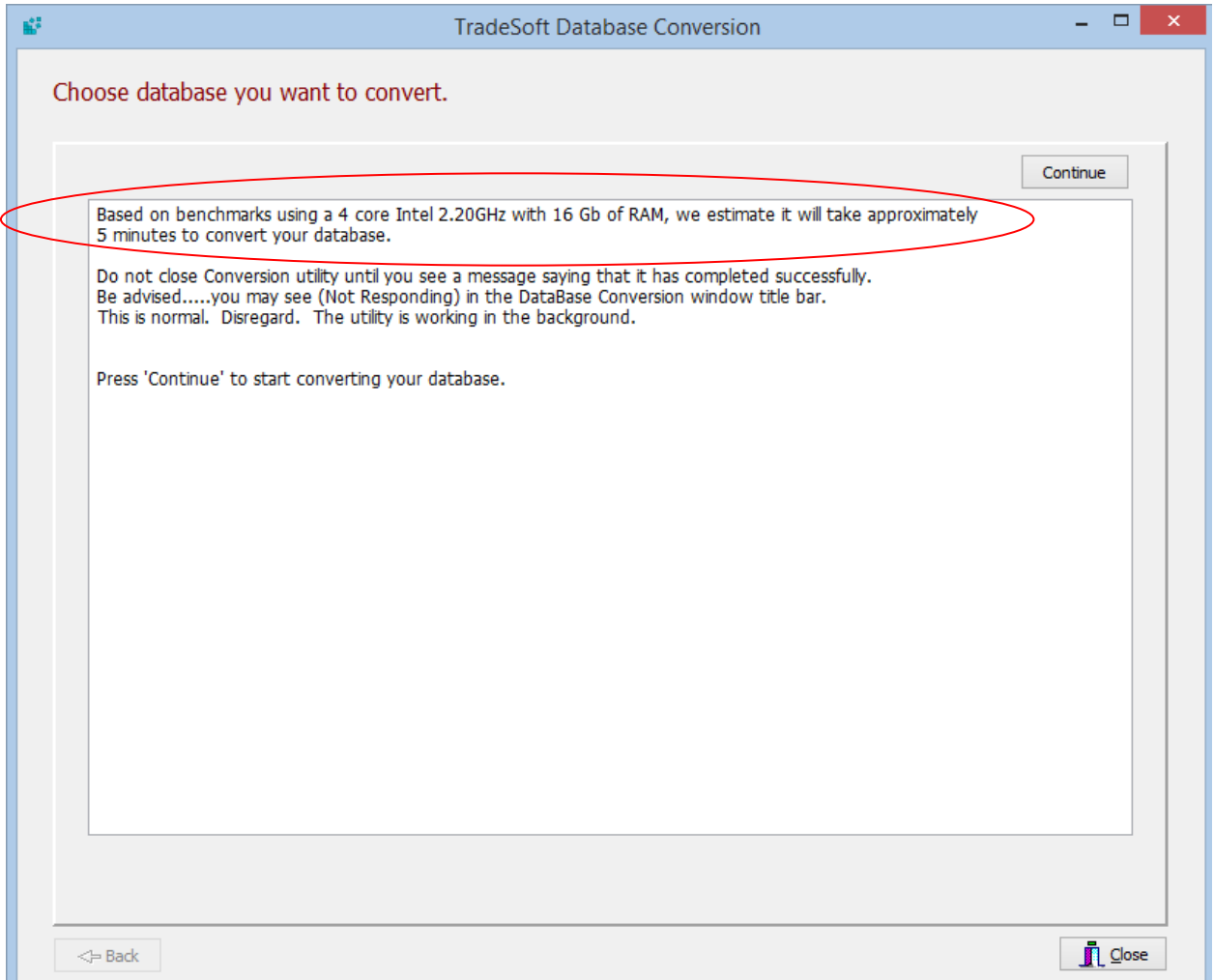

Press 'Continue' to start conversion.

## **IMPORTANT**

Do not close the utility until you see a message box saying that the database conversion has finished.

Even if it appears nothing is happening at times, or if you see "Not Responding" in the window title, do not close the utility. Work is being done in the background.

During conversion, the utility will launch and close windows while it converts your database…

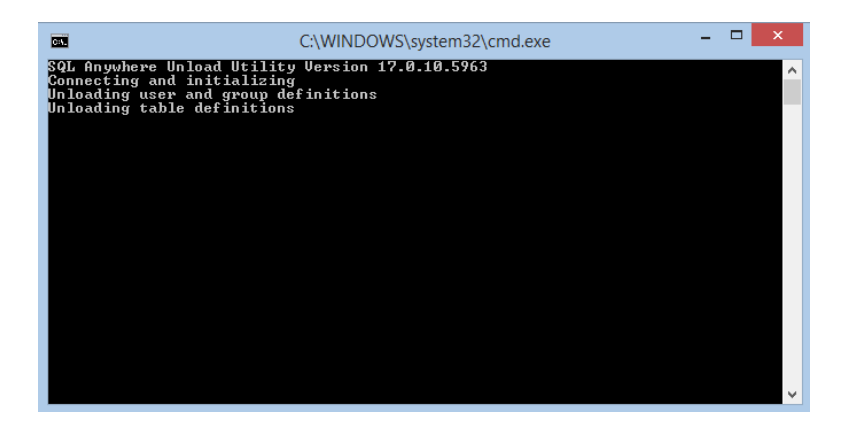

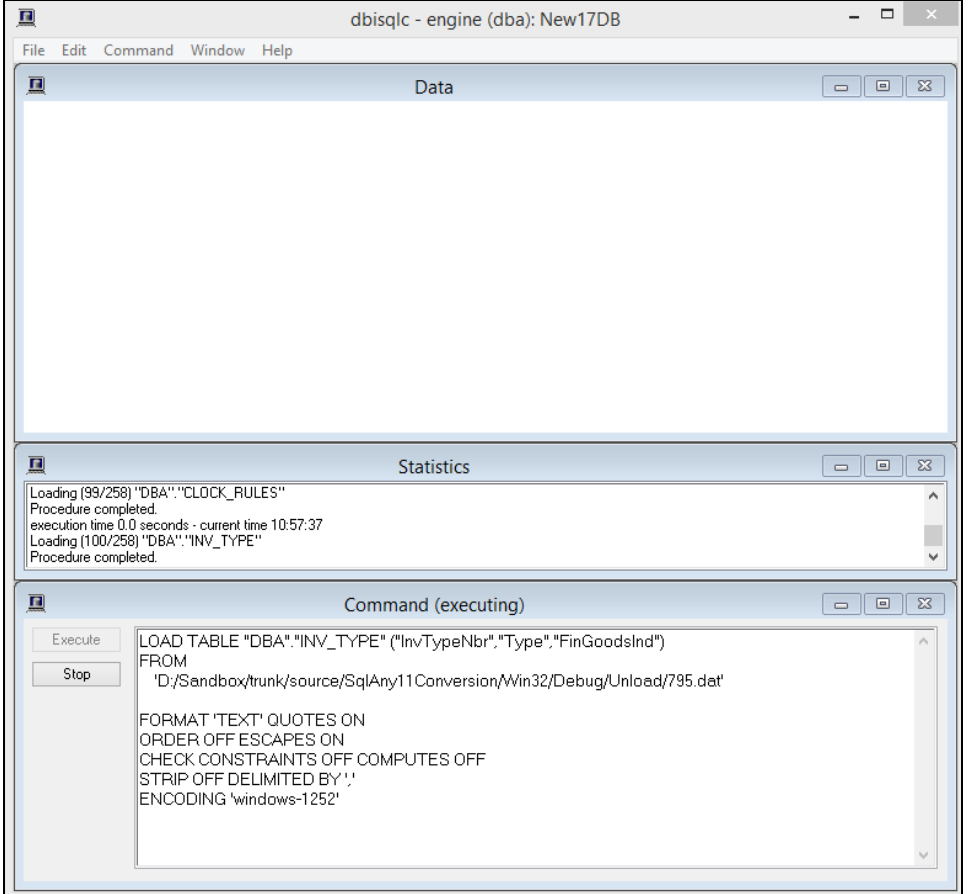

When your database is converted, the utility pops up a message box informing you that database conversion has finished:

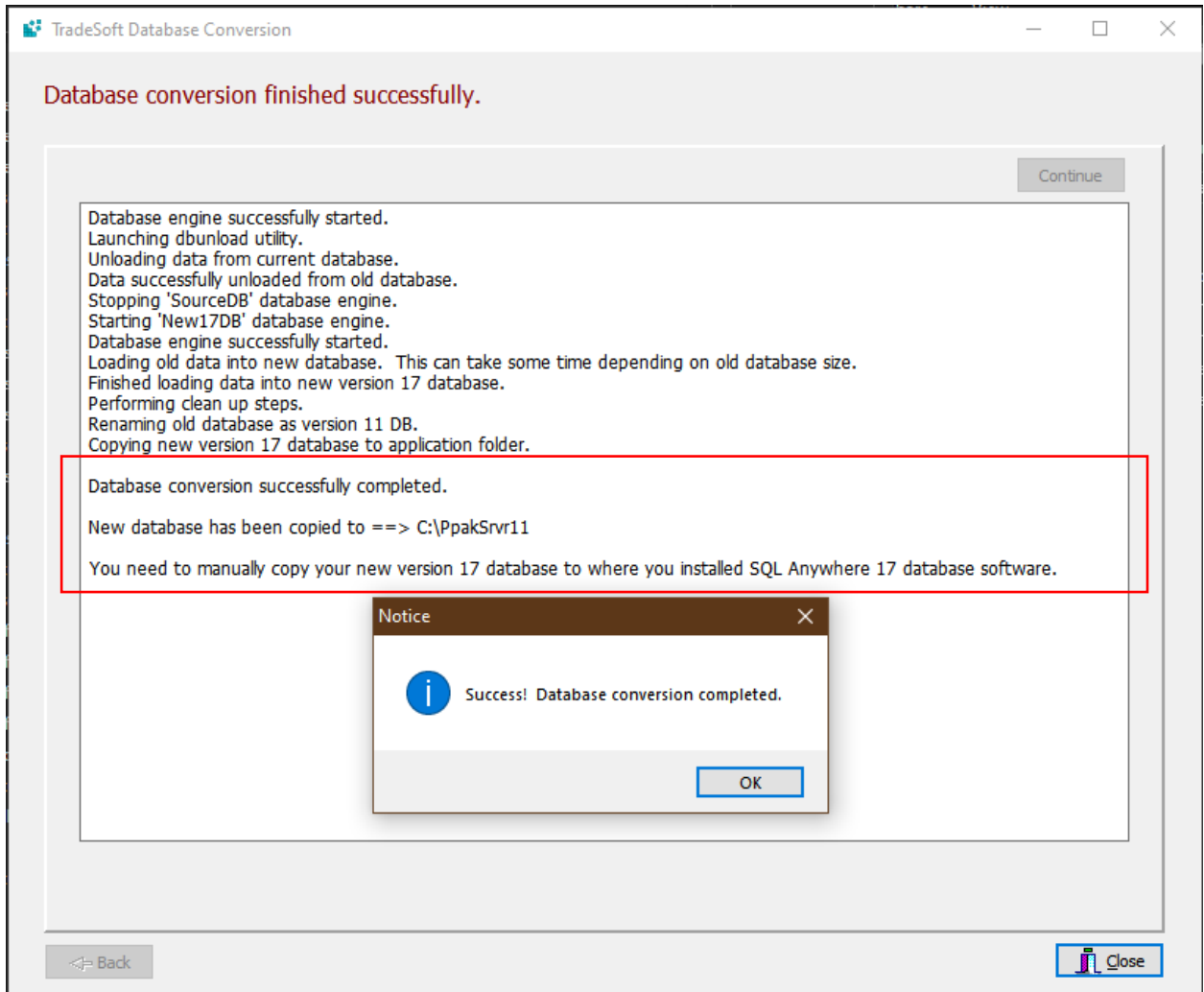

Note: Upon successful completion, you may receive a prompt asking if you want to move certain files or folders to the Recycle Bin. If so, choose Yes. This is part of the utility's post-conversion cleanup process.

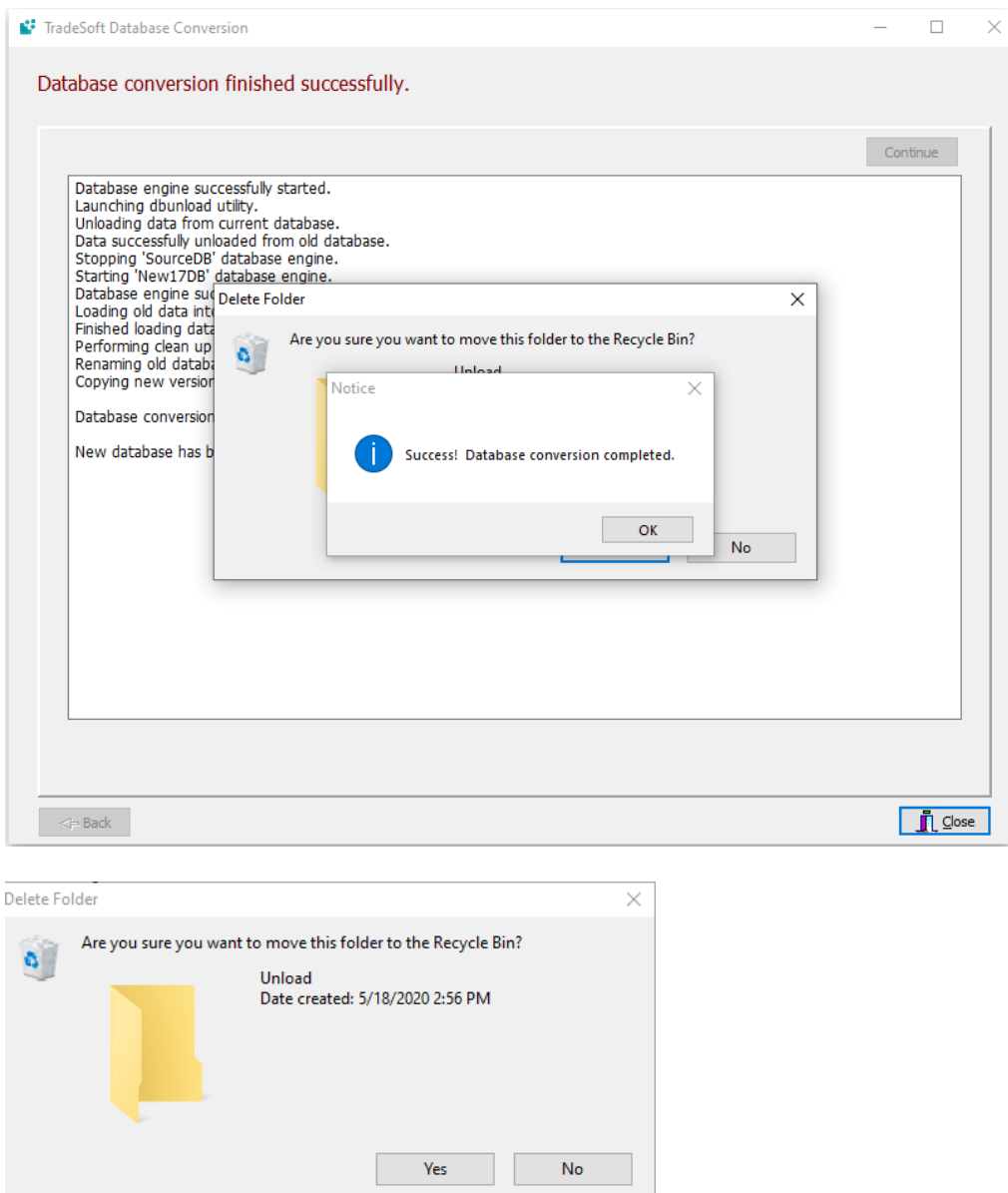

Once database conversion has finished, it renames your old SQL Anywhere version 11 database and log file (when converting engine.db).

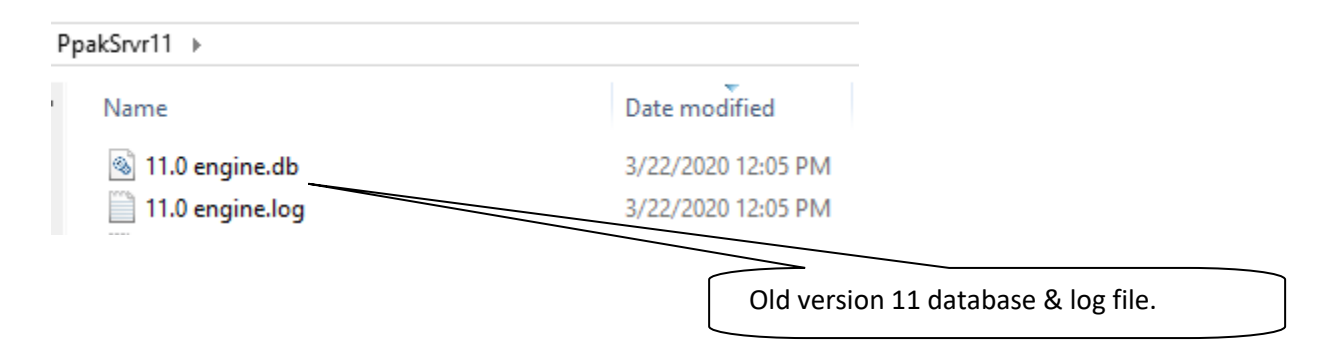

The utility copies your new SQL Anywhere version 17 database and log file into the same folder location as the database you just converted:

Network Version C:\PpakSrvr11 (or wherever you installed the SQL Anywhere 11 database)

Single User ProjectPAK C:\ProgramData\TradeSoft\ProjectPAK\

**Scheduler** 

C:\ProgramData\TradeSoft\Scheduler

For ProjectPAK Single and Scheduler users, your database will remain in their respective ProgramData directory. Network users will need to manually copy their converted database into their SQL Anywhere 17 directory (default is C:\PpakSrvr17).

#### **Backup Utility**

Daily backups are critical to protect you TradeSoft data. If you converted a single user ProjectPAK or ShopPAK Scheduler, the conversion utility copies the new version 17 database to the exact same folder that held your old version 11 database. Thus, you don't have to modify your backup routine.

However, if you just converted your shared network database, it is now located in a different folder  $\rightarrow$  C:\PpakSrvr17 (the old default folder was C:\PpakSrvr11). **You MUST update your backup routine accordingly**. The new engine.db and engine.log are located in C:\PpakSrvr17. It is your responsibility to update your backup routine accordingly.

Please see our Knowledge Base articles below for database backup and Windows service creation instructions.

[Database Backup Instructions for Network Users](https://tradesoftinc.com/support/product-insight/sybase/general-sybase/database-backup-instructions-for-network-users/)

[How to Run the SQL Anywhere Database Server as a Windows Service](https://tradesoftinc.com/support/product-insight/sybase/general-sybase/how-to-run-the-sql-anywhere-database-server-as-a-windows-service/)